# **MUSTERSTADT**

**Haupt- und Finanzausschuss**

# **B E K A N N T M A C H U N G**

zur 1. Sitzung des Haupt- und Finanzausschusses am Mittwoch, 25.01.2017, 18:30 Uhr im Großen Sitzungssaal des Rathauses der Stadt Musterstadt

# **Tagesordnung**

### **ÖFFENTLICHER TEIL**

- 1. Genehmigung der Niederschrift der letzten Sitzung vom 21.12.2016
- 2. Mitteilungen des Bürgermeisters
- 3. Naturnahe Nutzung der Flächen im Bereich des Segelflugplatzes im Alten Feld
- 4. Anträge / Anfragen
- 5. Mitteilungen

Bielefeld, 09.01.2017

Der Bürgermeister

# **MUSTERSTADT**

**Haupt- und Finanzausschuss**

# ÖFFENTLICHE NIEDERSCHRIFT

der 1. Sitzung des Haupt- und Finanzausschusses am Mittwoch, 25.01.2017, 18:30 Uhr bis 19:00 Uhr im Großen Sitzungssaal des Rathauses der Stadt Musterstadt

## **Anwesenheiten**

Vorsitz: Bürgermeister Lothar Doblies

Anwesend:

Dr. Ralf Albers (SPD) Erik Fisching (GRÜNE)<br>Detlef Hansch (CDU) Elisabeth Hempel (GRÜNE) Prof. Dr. Michael Kuhfuss (GRÜNE) Dr. Martina Lauf (GRÜNE) Daniel Nagel (SPD) Claudius Petersen (SPD) Andreas Zabadäus (CDU) Anton Zumbansen (CDU)

vertritt Susanne Friedmann (CDU)

Entschuldigt fehlten: Susanne Friedmann (CDU)

Von der Verwaltung waren anwesend: Franz Meier (Schriftführer)

# **Tagesordnung**

### **ÖFFENTLICHER TEIL**

- 1. Genehmigung der Niederschrift der letzten Sitzung vom 21.12.2016
- 2. Mitteilungen des Bürgermeisters
- 3. Naturnahe Nutzung der Flächen im Bereich des Segelflugplatzes im Alten Feld (VL-2/2017)
- 4. Anträge / Anfragen
- 5. Mitteilungen

## **Sitzungsverlauf**

Bürgermeister Lothar Doblies eröffnet die Sitzung des Haupt- und Finanzausschusses um 18:30 Uhr und stellt fest, dass die Einladung form- und fristgerecht erfolgt und der Ausschuss beschlussfähig ist.

### **ÖFFENTLICHER TEIL**

### **1. Genehmigung der Niederschrift der letzten Sitzung vom 21.12.2016**

Die Niederschrift der letzten Sitzung wurde einstimmig zur Kenntnis genommen. Einzelne Stellungnahmen wurden nicht vorgetragen.

### **2. Mitteilungen des Bürgermeisters**

Video bietet eine leistungsstarke Möglichkeit zur Unterstützung Ihres Standpunkts. Wenn Sie auf "Onlinevideo" klicken, können Sie den Einbettungscode für das Video einfügen, das hinzugefügt werden soll. Sie können auch ein Stichwort eingeben, um online nach dem Videoclip zu suchen, der optimal zu Ihrem Dokument passt.

Damit Ihr Dokument ein professionelles Aussehen erhält, stellt Word einander ergänzende Designs für Kopfzeile, Fußzeile, Deckblatt und Textfelder zur Verfügung. Beispielsweise können Sie ein passendes Deckblatt mit Kopfzeile und Randleiste hinzufügen. Klicken Sie auf "Einfügen", und wählen Sie dann die gewünschten Elemente aus den verschiedenen Katalogen aus. Designs und Formatvorlagen helfen auch dabei, die Elemente Ihres Dokuments aufeinander abzustimmen. Wenn Sie auf "Design" klicken und ein neues Design auswählen, ändern sich die Grafiken, Diagramme und SmartArt-Grafiken so, dass sie dem neuen Design entsprechen. Wenn Sie Formatvorlagen anwenden, ändern sich die Überschriften passend zum neuen Design. Sparen Sie Zeit in Word dank neuer Schaltflächen, die angezeigt werden, wo Sie sie benötigen. Zum Ändern der Weise, in der sich ein Bild in Ihr Dokument einfügt, klicken Sie auf das Bild. Dann wird eine Schaltfläche für Layoutoptionen neben dem Bild angezeigt Beim Arbeiten an einer Tabelle klicken Sie an die Position, an der Sie eine Zeile oder Spalte hinzufügen möchten, und klicken Sie dann auf das Pluszeichen.

Auch das Lesen ist bequemer in der neuen Leseansicht. Sie können Teile des Dokuments reduzieren und sich auf den gewünschten Text konzentrieren. Wenn Sie vor dem Ende zu lesen aufhören müssen, merkt sich Word die Stelle, bis zu der Sie gelangt sind – sogar auf einem anderen Gerät.

#### **3. Naturnahe Nutzung der Flächen im Bereich des Segelflugplatzes im Alten Feld VL-2/2017**

Video bietet eine leistungsstarke Möglichkeit zur Unterstützung Ihres Standpunkts. Wenn Sie auf "Onlinevideo" klicken, können Sie den Einbettungscode für das Video einfügen, das hinzugefügt werden soll. Sie können auch ein Stichwort eingeben, um online nach dem Videoclip zu suchen, der optimal zu Ihrem Dokument passt.

Damit Ihr Dokument ein professionelles Aussehen erhält, stellt Word einander ergänzende Designs für Kopfzeile, Fußzeile, Deckblatt und Textfelder zur Verfügung. Beispielsweise können Sie ein passendes Deckblatt mit Kopfzeile und Randleiste hinzufügen. Klicken Sie auf "Einfügen", und wählen Sie dann die gewünschten Elemente aus den verschiedenen Katalogen aus. Designs und Formatvorlagen helfen auch dabei, die Elemente Ihres Dokuments aufeinander abzustimmen. Wenn Sie auf "Design" klicken und ein neues Design auswählen, ändern sich die Grafiken, Diagramme und SmartArt-Grafiken so, dass sie dem neuen Design entsprechen. Wenn Sie Formatvorlagen anwenden, ändern sich die Überschriften passend zum neuen Design. Sparen Sie Zeit in Word dank neuer Schaltflächen, die angezeigt werden, wo Sie sie benötigen. Zum Ändern der Weise, in der sich ein Bild in Ihr Dokument einfügt, klicken Sie auf das Bild. Dann wird eine Schaltfläche für Layoutoptionen neben dem Bild angezeigt Beim Arbeiten an einer

Tabelle klicken Sie an die Position, an der Sie eine Zeile oder Spalte hinzufügen möchten, und klicken Sie dann auf das Pluszeichen.

1. für das Werretal im Bereich der Hamburg ein Entwicklungs- und Freiraumkonzept zu erstellen und zu prüfen, inwieweit ein rein auf Segelflug beschränkter Flugplatz in ein solches Konzept integriert werden kann und

2. den Pachtvertrag mit dem Aeroclub zunächst bis Ende 2017 weiterzuführen und zwar als reiner Segelflugplatz.

10 Ja, 0 Nein, 1 Enth.

### **4. Anträge / Anfragen**

Video bietet eine leistungsstarke Möglichkeit zur Unterstützung Ihres Standpunkts. Wenn Sie auf "Onlinevideo" klicken, können Sie den Einbettungscode für das Video einfügen, das hinzugefügt werden soll. Sie können auch ein Stichwort eingeben, um online nach dem Videoclip zu suchen, der optimal zu Ihrem Dokument passt.

Damit Ihr Dokument ein professionelles Aussehen erhält, stellt Word einander ergänzende Designs für Kopfzeile, Fußzeile, Deckblatt und Textfelder zur Verfügung. Beispielsweise können Sie ein passendes Deckblatt mit Kopfzeile und Randleiste hinzufügen. Klicken Sie auf "Einfügen", und wählen Sie dann die gewünschten Elemente aus den verschiedenen Katalogen aus.

Designs und Formatvorlagen helfen auch dabei, die Elemente Ihres Dokuments aufeinander abzustimmen. Wenn Sie auf "Design" klicken und ein neues Design auswählen, ändern sich die Grafiken, Diagramme und SmartArt-Grafiken so, dass sie dem neuen Design entsprechen. Wenn Sie Formatvorlagen anwenden, ändern sich die Überschriften passend zum neuen Design. Sparen Sie Zeit in Word dank neuer Schaltflächen, die angezeigt werden, wo Sie sie benötigen. Zum Ändern der Weise, in der sich ein Bild in Ihr Dokument einfügt, klicken Sie auf das Bild. Dann wird eine Schaltfläche für Layoutoptionen neben dem Bild angezeigt Beim Arbeiten an einer Tabelle klicken Sie an die Position, an der Sie eine Zeile oder Spalte hinzufügen möchten, und klicken Sie dann auf das Pluszeichen.

### **5. Mitteilungen**

Video bietet eine leistungsstarke Möglichkeit zur Unterstützung Ihres Standpunkts. Wenn Sie auf "Onlinevideo" klicken, können Sie den Einbettungscode für das Video einfügen, das hinzugefügt werden soll. Sie können auch ein Stichwort eingeben, um online nach dem Videoclip zu suchen, der optimal zu Ihrem Dokument passt.

Damit Ihr Dokument ein professionelles Aussehen erhält, stellt Word einander ergänzende Designs für Kopfzeile, Fußzeile, Deckblatt und Textfelder zur Verfügung. Beispielsweise können Sie ein passendes Deckblatt mit Kopfzeile und Randleiste hinzufügen. Klicken Sie auf "Einfügen", und wählen Sie dann die gewünschten Elemente aus den verschiedenen Katalogen aus. Designs und Formatvorlagen helfen auch dabei, die Elemente Ihres Dokuments aufeinander abzustimmen. Wenn Sie auf "Design" klicken und ein neues Design auswählen, ändern sich die Grafiken, Diagramme und SmartArt-Grafiken so, dass sie dem neuen Design entsprechen. Wenn Sie Formatvorlagen anwenden, ändern sich die Überschriften passend zum neuen Design.

Bürgermeister Lothar Doblies schließt die öffentliche Sitzung des Haupt- und Finanzausschusses um 19:00 Uhr und bedankt sich bei den Zuschauer für Ihre Teilnahme.

Bielefeld, 30.01.2017

Bürgermeister Schriftführer Schriftführer

Lothar Doblies **Franz Meier** 

# **MUSTERSTADT**

## **Beschlussvorlage**

- öffentlich -

**VL-2/2017** Fachbereich Fachbereich II Federführendes Amt | Bauverwaltungsamt Datum 21.12.2016

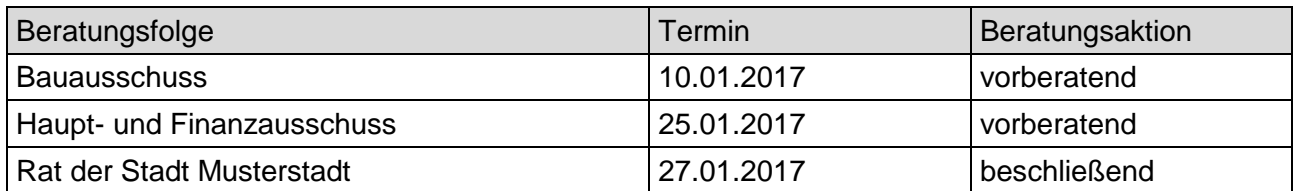

### **Betreff:**

### **Naturnahe Nutzung der Flächen im Bereich des Segelflugplatzes im Alten Feld**

### **Beschlussvorschlag:**

1. für das Werretal im Bereich der Hamburg ein Entwicklungs- und Freiraumkonzept zu erstellen und zu prüfen, inwieweit ein rein auf Segelflug beschränkter Flugplatz in ein solches Konzept integriert werden kann und

2. den Pachtvertrag mit dem Aeroclub zunächst bis Ende 2017 weiterzuführen und zwar als reiner Segelflugplatz.

### **Finanzielle Auswirkungen:**

Für die Erstellung eines Entwicklungs- und Freiraumkonzeptes für den besagten Bereich werden Planungskosten von geschätzt 10.000,00 Euro erforderlich. Diese sollen aus dem Haushalt finanziert werden. Ob und in welcher Größenordnung für die Umsetzung und voraussichtlich auch für die Pflege bzw. für die Unterhaltung des neu entwickelten Bereiches Kosten entstehen, hängt von der Konzeption ab. Nach den Bedingungen des bisherigen Pachtvertrages ist der Aeroclub verpflichtet, auf Verlangen der Stadt die baulichen Anlagen entweder auf eigene Kosten zu beseitigen oder entschädigungslos der Musterstadt zu übertragen. Ein Wahlrecht hat der Club nicht

### **Sachdarstellung:**

Mit der Erstellung des Planes im Juli 2007 hat die Stadt eine Typisierung des Tals vorgenommen und die planerische Grundlage zur Entwicklung der vorhandenen Naturraumpotenziale der Flusstäler im Stadtgebiet gelegt. Im Bereich der Schleife konnten auf dieser Basis in den vergangenen Jahren unterschiedliche Projekte realisiert werden (u. a. die Renaturierungsabschnitte an der Wiese, zwischen der Brücke und der Kleinbrücke, im Feld oder an der Großbrücke, aber auch der hochwasserangepasste und flächenschonende Umbau der Sportplätze, weitere sind in der Vorbereitung (u. a. die Schaffung von Zugängen zum Wasser im Bereich der Kleinbrücke und des Schulcampus).

Zum Konzept gehört auch die eingeleitete naturnahe Entwicklung der Flächen der Bahnlinie. Im Hinblick auf die weitere Umsetzung der Leitidee aus dem Plan, die einen belebten und durch Sport- und Freizeiteinrichtungen intensiver genutzten Abschnitt der Ruhr südlich der Kleinbrücke zwischen Alt- und Neustadt ("städtisches Tal") einerseits und einen noch stärker landschaftlich und naturräumlich geprägten Abschnitt ("Landschaftstal") vorsieht soll in einem nächsten Schritt ein weitergehendes Konzept erstellt werden.

Hier soll auf bestimmte Fragestellungen (Wege- bzw. Radwegeverbindungen, Bewegungs- und Aufenthaltsangebote für Bürgerschaft und Besucher der Stadt, Erlebbarkeit und Präsentation des Naturentwicklungsprojektes) verstärkt eingegangen werden.

In diesem Zusammenhang müssen auch die Flächen des Segelflugplatzes in die Betrachtung einbezogen werden, um die entsprechenden Potenziale der Ruhrschleife zu entwickeln. Darüber hinaus wurde der Platz in den vergangenen Jahren nur noch wenig genutzt, was der eingeleiteten Freiraumentwicklung in diesem Bereich zuträglich war. Zudem haben aber auch Lärmbeschwerden insbesondere aufgrund motorbetriebener Flugzeuge, vor allem an Wochenenden, dazu geführt, dass eine Beratung über die Fortsetzung des Pachtvertrages erforderlich wurde.

### Anlage(n):

1. Planungsentwurf

Der Bürgermeister

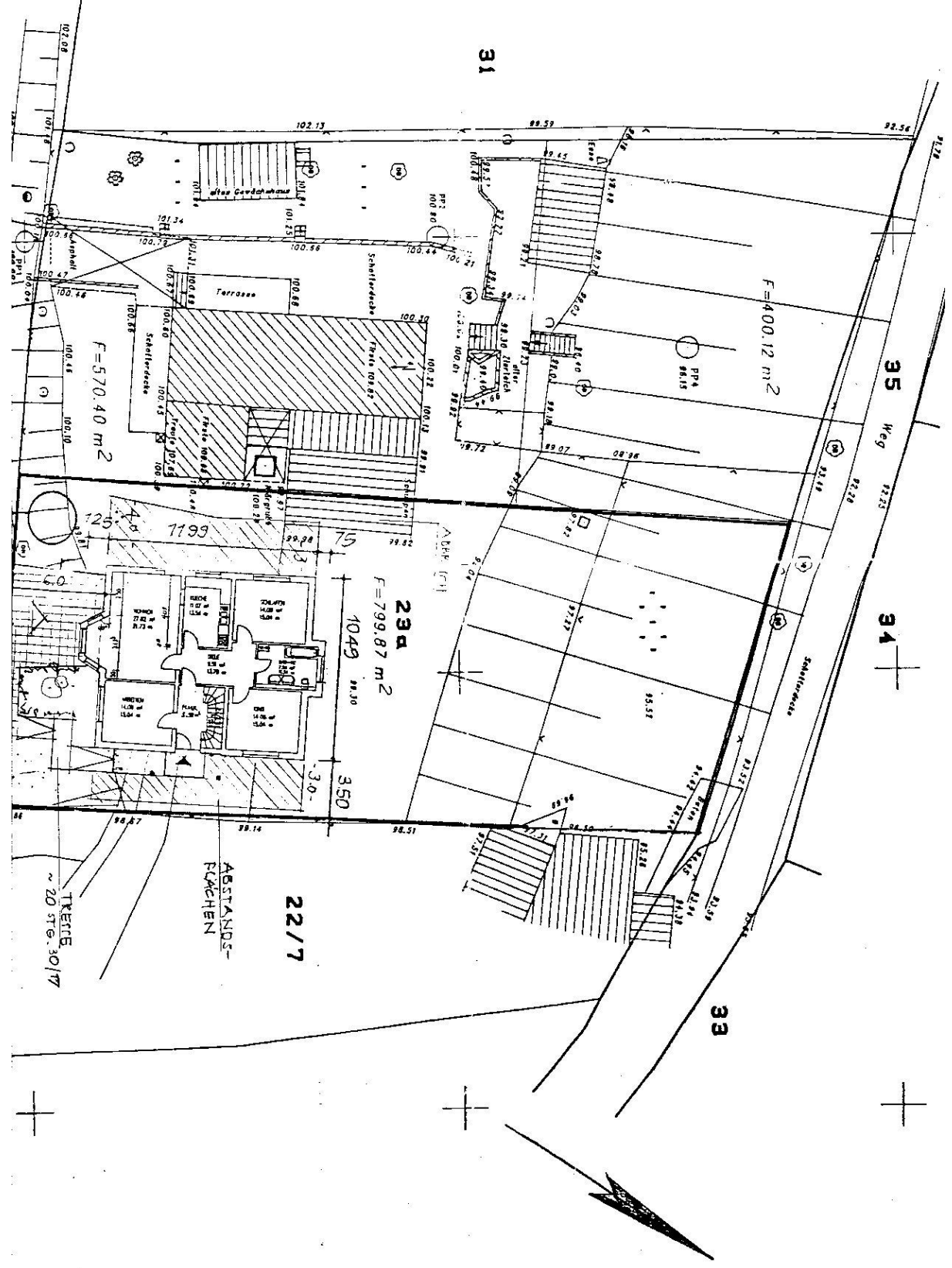